# alulu Meraki

## Meraki Go - Blocking Devices from your Networks

Sometimes you may have a device that you don't want on your network. Maybe it's a random patron's laptop that is doing inappropriate things, or a friend-of-a-friend's phone that got your WiFi password, and shouldn't be connected. Meraki Go makes it easy to block devices from specific wireless networks.

## Blocking and Unblocking a Device

Blocking a device can be done from the **Device Details** page. This can be accessed directly from the **Home** screen by selecting the "unique devices" number, or by browsing to your network details, and selecting a device from the list.

Once you are looking at the **Device Details** screen, you can click "Settings" in the upper-right. This will bring you to the **Device Blocking** screen, where you can select which which networks the device should be blocked on.

Unblocking a device is very similar to blocking a device. While viewing the **Device Details** screen for a device, you'll want to deselect the network that you no longer want to block the client on. If a client is not selected, it will not be blocked.

 $3:22$ 

 $\overline{\textbf{C}}$ 

 $\cdots \widehat{\blacktriangledown} \blacksquare$ 

# **Devices**

Q Search by name, MAC, IP, or OS

Macbook 43.3MB

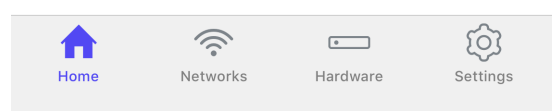

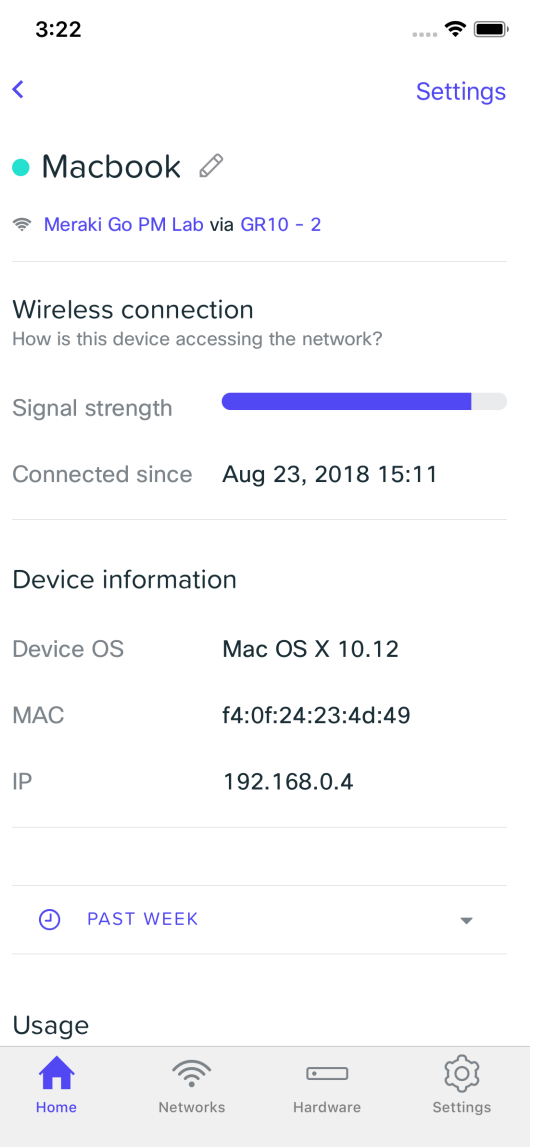

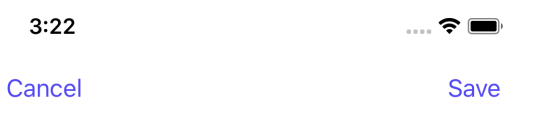

### Macbook  $\varnothing$

#### **Device Blocking**

What networks should this device be blocked from connecting to?

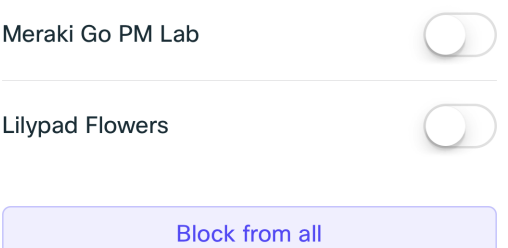

## Identifying a Blocked Device

There are a few ways to identify a blocked device. One is from the **Devices** list, and one is the from the **Device Details** screen.

#### **Device List and Device Details**

 $3:15$ 

 $\overline{\textbf{C}}$ 

## **Devices**

Q Search by name, MAC, IP, or OS

 $\cdot \cdot \cdot \mathfrak{F}$ 

Macbook<br>Blocked from Lilypad Flowers  $\oslash$ 

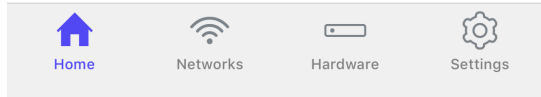

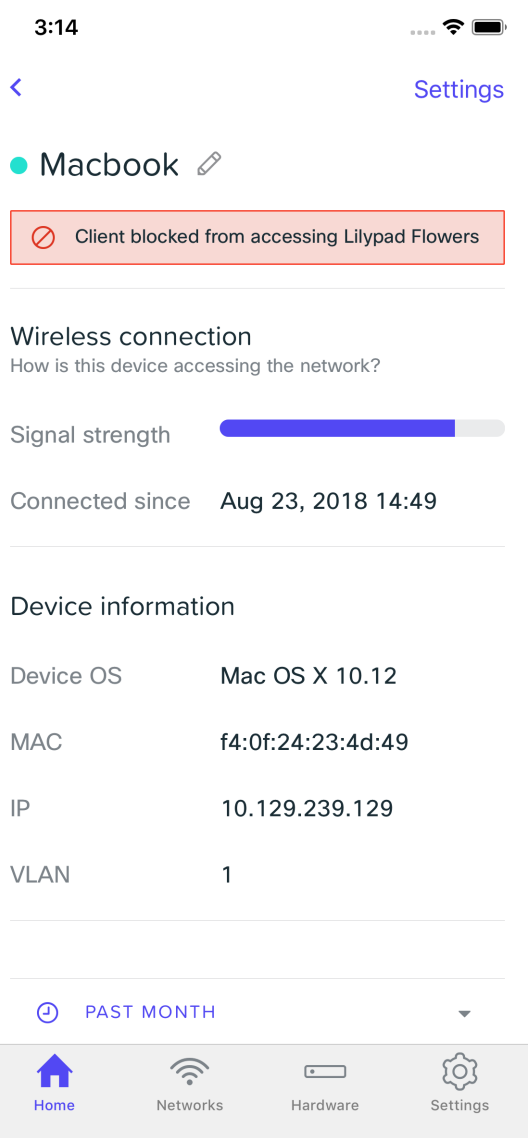

#### **Blocked Page Example**

When a user tries to access a website, they will be presented with one of two pages, depending on if they were attempting to access the website over HTTP or HTTPS.

#### **HTTP**

With HTTP, users will see a screen indicating to them that this page has been blocked.

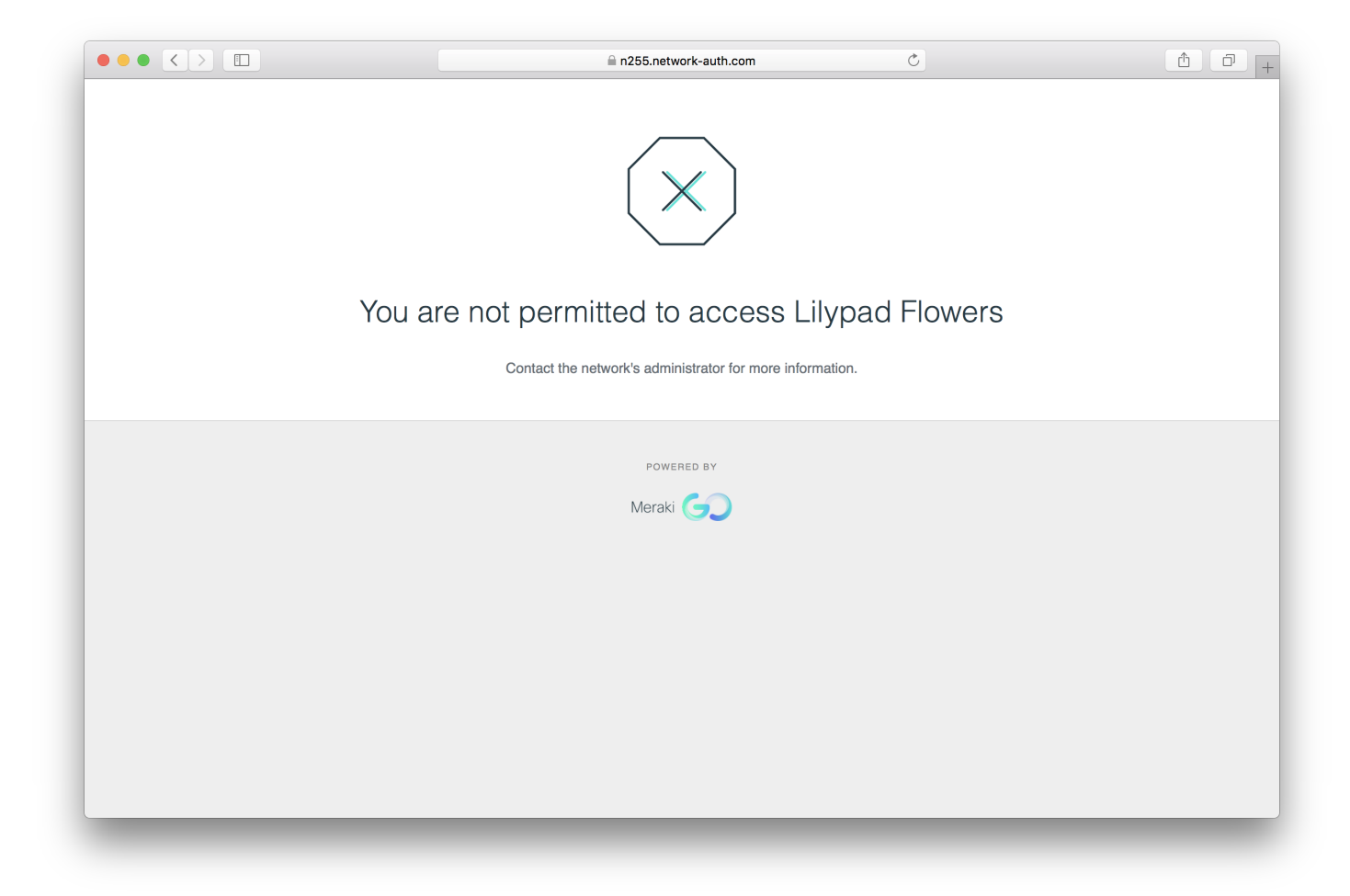

#### **HTTPS**

Due to the nature of HTTPS, we aren't able to present a blocked page. Intead, users will just be unable to access the website, and will instead most likely receive a timeout page.

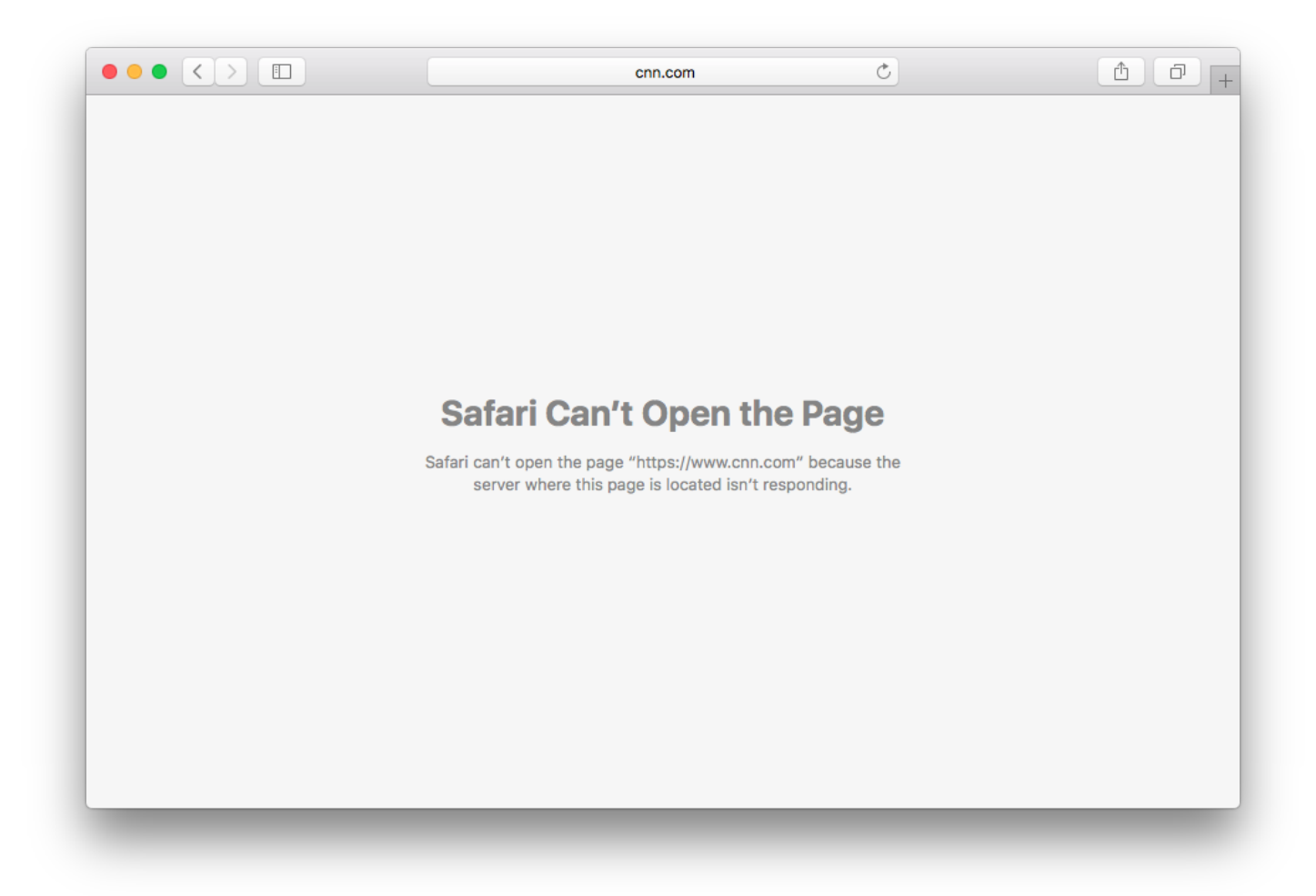